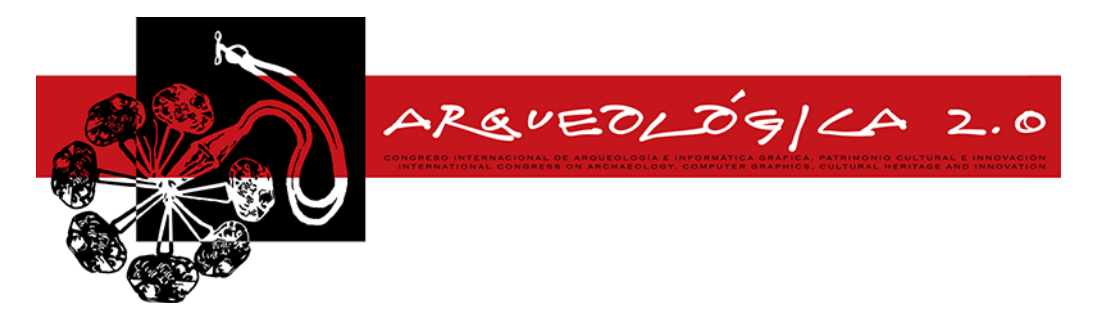

*Proceedings of the 8th International Congress on Archaeology, Computer Graphics, Cultural Heritage and Innovation 'ARQUEOLÓGICA 2.0' in Valencia (Spain), Sept. 5 – 7, 2016*

# **DIFUSIÓN DE PROYECTOS DE PATRIMONIO CULTURAL EN ENTORNOS WEB. PRIMERAS EXPERIENCIAS CON LA LIBRERÍA THREE-JS**

#### *DISSEMINATION OF CULTURAL HERITAGE PROJECTS FOR WEB ENVIRONMENTS. FIRST EXPERIENCES USING THREE-JS LIBRARY*

Jesús Palomar-Vázquez<sup>\*</sup>, María José Viñals-Blasco

Departamento de Ingeniería Cartográfica, Geodesia y Fotogrametría, Universitat Politècnica de València, Camino de Vera s/n, 46022 Valencia, España. jpalomav@upvnet.upv.es*;* mvinals@cgf.upv.es

#### **Abstract:**

Dissemination of 3D information is a key process in cultural heritage projects. Most web-based platforms use WebGL technology for 3D data visualization. They normally provide generic wiewers with a low level of customization, however. By contrast, we usually find that Open Source based technologies allow for a complete adaptation to the specific project features by means of a large number of available dedicated javascript libraries. In the present paper we describe the minimum requirements any dissemination project should contain and the corresponding needs for implementation using Three-js, one of the most versatile Open Source 3D visualization libraries.

**Key words:** 3D models, heritage dissemination, WebGL, Three-js

#### **Resumen:**

Para cualquier proyecto relacionado con el estudio y conservación del patrimonio cultural, la fase de difusión de la información tridimensional debe ser una parte fundamental de todo el proceso. La mayoría de las plataformas existentes utilizan la tecnología WebGL para difundir contenido 3D a través de navegadores Web, aunque suelen ser de propósito genérico, con visores con bajo nivel de personalización. En el extremo opuesto están las tecnologías Open Source, representadas aquí por una serie de librerías programadas en lenguaje JavaScript que permiten un alto grado de adaptación a las necesidades de un proyecto específico. En el presente artículo se estudiarán las características mínimas que debería tener un proyecto de difusión en el campo del patrimonio cultural y su implementación en una de las librerías más utilizadas hoy día en los entornos de software libre, como es Three-js.

**Palabras clave:** modelos 3D, difusión del patrimonio, WebGL, Three-js

#### **1. Introducción**

En los últimos años, la posibilidad de crear reconstrucciones virtuales se ha convertido en un pilar fundamental en los proyectos de conservación de los bienes del patrimonio cultural, permitiendo su estudio sin la necesidad de trasladarse hasta su emplazamiento físico (Domingo *et al.* 2013, Koutsoudis 2014). Es en este punto cuando comienza la fase de difusión. La representación virtual de gráficos por computador en Internet, se está convirtiendo en un estándar de difusión, debido sobre todo a la capacidad de alcance de Internet y a la naturalidad con la que los seres humanos entendemos los modelos tridimensionales (Stefani *et al.* 2014).

Este trabajo aborda el proceso de difusión mediante el uso de la librería Open Source Three-js (TJS) basada en la tecnología WebGL, que permite incluir modelos 3D en entornos Web sin necesidad de instalar ningún tipo de plugin (Parisi 2012). De esta forma, se describen las características mínimas que un proyecto de difusión de patrimonio cultural debería tener y cómo se implementa dentro de TJS.

## **2. Escenario de proyecto base con TJS**

#### **2.1. Caso de estudio**

Este proyecto se desarrolla sobre una estructura de tipo búnker perteneciente a la línea defensiva de trincheras Puig-Carassols (Durbán 2014), en el término municipal de Paterna, España (Fig. 1). Los objetivos principales son el modelado 3D de la estructura y el estudio de la situación y tipología de los grafitos. Se ha desarrollado

This work is licensed under a Creative Commons 4.0 International License (CC BY-NC-ND 4.0) EDITORIAL UNIVERSITAT POLITÈCNICA DE VALÈNCIA

<sup>\*</sup>Corresponding Author: Jesús Palomar-Vázquez, jpalomav@upvnet.upv.es

un prototipo de visor basado en TJS donde se muestran los resultados obtenidos en un entorno Web (http://goo.gl/2X4rhN).

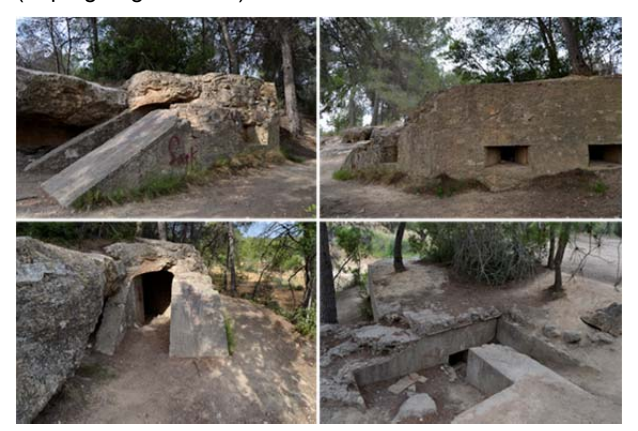

**Figura 1:** Vistas del búnker objeto de studio.

#### **2.2. Medios de difusión de contenido 3D**

La difusión online de contenidos 3D tiene dos vías bien diferenciadas: por un lado las plataformas comerciales que ofrecen repositorios de modelos y visores especializados con características básicas; por otro lado encontramos alternativas Open Source que usando librerías especializadas, permiten la creación de visores adaptados a las necesidades de cada usuario.

Al primer grupo pertenecen los casos de p3d.in, Verold o Sketchfab, la más conocida. En el segundo grupo estarían librerías como TJS, Babylon-js, PlayCanvas o Potree.

A pesar de que con cualquiera de estas librerías podríamos desarrollar un proyecto dentro del ámbito de la difusión del patrimonio cultural, descartamos las librerías Babylon-js y PlayCanvas por estar más orientadas a la creación de juegos y Potree, por estar enfocada únicamente a la gestión de nubes de puntos. En este sentido, escogeremos TJS por ser una librería más madura, de propósito general y disponer de una batería enorme de ejemplos, una comunidad activa y un API bien documentado.

## **2.3. Diseño del prototipo**

Atendiendo a las necesidades del proyecto en cuestión, se han implementado las siguientes características: carga del modelo, aplicación dinámica de texturas, visualización de distintos modos de geometría, puntos de vista, paseos virtuales, puntos de información, visibilidad y opacidad de los modelos, medidas, secciones y editor de imágenes. También se ha diseñado una sencilla interfaz para la interacción entre el visor y el usuario.

- Carga del modelo. El visor permite la carga del modelo 3D en formato collada e informa del porcentaje de carga de forma dinámica.
- Aplicación dinámica de texturas. Las texturas del modelo han sido procesadas mediante la técnica Decorrelation Stretching (Harman 2005) para realzar los grafitos poco visibles. El visor permite alternar entre la textura original y las realzadas (Fig. 2).

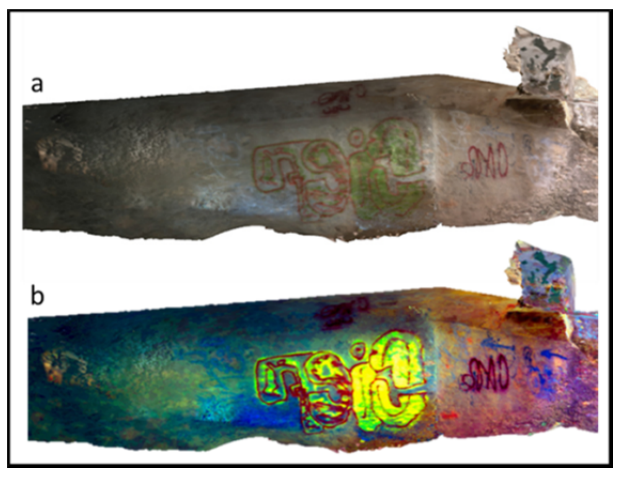

**Figura 2:** a) Textura original; b) Decorrelation Stretching (algoritmo LDS).

- Modos de geometría. El modelo puede ser visualizado de tres modos: textura, malla de alambre o nube de puntos. Para este último tipo de representación TJS emplea una malla especial denominada sistema de partículas donde cada partícula lleva asociada una posición y un material.
- Puntos de vista. Se han definido múltiples puntos de vista para la exploración guiada del modelo. La posición 3D del origen de la cámara y su rotación en los tres ejes se determina previamente para definir todos aquellas vistas a las que se quiera navegar. Para ello se ha implementado una herramienta que captura esta información sobre la vista actual del usuario.
- Paseos virtuales. De igual manera, se han definido unos itinerarios que recorren el modelo siguiendo una trayectoria predefinida. Para ello se utilizan interpolaciones de tipo spline a partir de una serie de puntos de paso en los que se define una posición y una rotación de la cámara.
- Puntos de información. Se han implementado varios puntos de información representados por esferas que al ser seleccionadas abren una nueva ventana con información adicional. La selección se basa en la técnica del Ray Casting, por medio de la cual se obtiene la intersección del vector cámara-ratón con los objetos del mundo 3D (Fig. 3).
- Visibilidad y opacidad. La aplicación de un nivel de transparencia sobre las texturas de un modelo permite estudiar las estructuras internas del modelo, lo que facilita su comprensión.
- Medidas. De nuevo, la utilización de la técnica de Ray Casting permite seleccionar sobre el modelo dos puntos con el cursor del ratón, y obtener la distancia entre ellos (Fig. 4).
- Secciones. La complejidad de realizar secciones con modelos grandes se ha solventado generando las secciones a partir de la nube de puntos. El visor permite establecer el plano de la sección y su ancho.

*DIFUSIÓN DE PROYECTOS DE PATRIMONIO CULTURAL EN ENTORNOS WEB. PRIMERAS EXPERIENCIAS CON LA LIBRERÍA THREE-JS* 

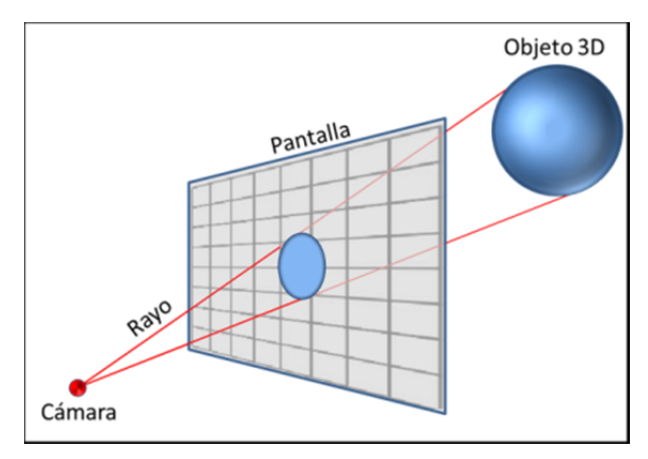

**Figura 3:** La trayectoria entre la cámara y el objeto 3D determina la proyección sobre la pantalla.

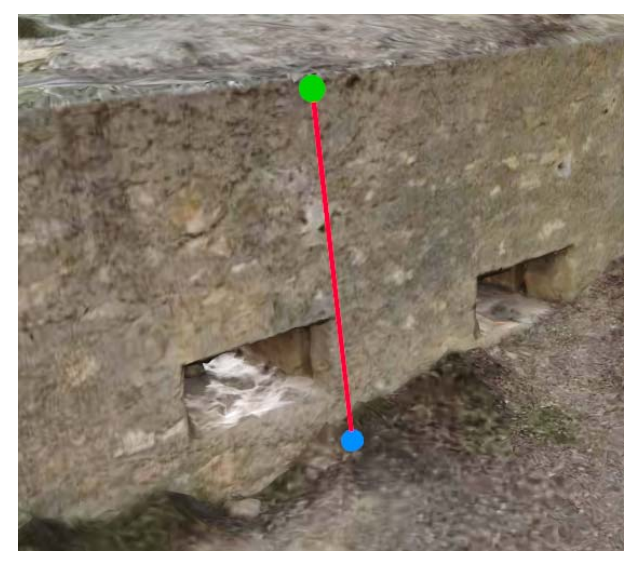

**Figura 4:** Las esferas verde y azul representan los puntos seleccionados por el usuario de forma interactiva.

- Editor de imágenes. Se han mejorado las capacidades de TJS mediante la posibilidad de realizar procesamiento digital de las texturas mediante JavaScript. El prototipo permite aplicar filtros de brillo, contraste y detección de bordes.
- Interfaz gráfica. Se ha utilizado la librería dat.GUI, una librería simple pero eficiente para modificar variables en JavaScript. Esta librería permite incluir controles básicos como botones, selectores booleanos, barras deslizadoras, cajas de texto, selectores de color, listas desplegables, etc.

#### **3. conclusiones**

A lo largo de este trabajo hemos ido viendo cómo a través de la librería TJS podemos establecer las bases mínimas que todo proyecto de difusión de contenido 3D asociado al patrimonio cultural debería tener. Queda demostrada la potencia de esta librería y cómo en unión con HTML5 y otro tipo de librerías, enriquecen las capacidades del visor.

## **4. Trabajo futuro**

Será necesario la exploración profunda de las capacidades de la librería TJS y su unión con otro tipo de librerías para continuar mejorando las capacidades del prototipo: entre las mejoras posibles estarían la personalización de la interfaz de usuario, el procesamiento digital optimizado de las texturas (añadiendo también un mayor número de filtros), o la inclusión de múltiples vistas simultáneas del modelo.

# **Referencias**

- DOMINGO, I., CARRIÓN, B., BLANCO, S. and LERMA, J.L., 2013. Evaluating conventional and advanced visible image enhancement solutions to produce digital tracings at el Carche rock art shelter. Digital Applications in Archaeology and Cultural Heritage. 2, pp. 79-88. DOI:10.1016/j.daach.2015.01.001
- DURBÁN J., 2014. Tipologías y estrategias en la defensa de Valencia. Estudio del punto de apoyo de san Antonio de Benagéber en el centro de resistencia de la Vallesa de Mandor. La Linde, revista digital de arqueología, 3. Disponible: http://www.lalindearqueologia.com/index.php/crea-articulo/52-edicion-numero-3/arqueologia-de-laguerra-civil-3/125-san-antonio-de-benageber [1/15, 2016].
- HARMAN, J., 2005. Using Decorrelation Stretch to Enhance Rock Art Images. American Rock Art Research Association Annual Meeting, May 28-30, Sparks, Nevada.
- KOUTSOUDIS A., VIDMAR B., IOANNAKIS G., ARNAOUTOGLOU F., PAVLIDIS G. and CHAMZAS C., 2014. Multiimage 3D reconstruction data evaluation. Journal of Cultural Heritage, 1, pp. 73-79. DOI:10.1016/j.culher.2012.12.003
- PARISI, T., 2012. WebGL: Up and Running. Building 3D Graphics for the Web. O'Reilly Media. ISBN 144932357X. 230 pages.
- STEFANI, C., BRUNETAUD, X., JANVIER-BADOSA, S., BECK, K., DE LUCA, L. and AL-MUKHTAR, M., 2014. Developing a toolkit for mapping and displaying stone alteration on a web-based documentation platform. Journal of Cultural Heritage, 15(1), pp. 1-9. DOI:10.1016/j.culher.2013.01.011

THREE-JS. Javascript 3D library. Disponible:http://threejs.org [10/1, 2016]